資料**4-1** 別紙**2** 別冊(抜粋版)

**別冊**

# **都市計画GIS活用マニュアル**

**-まちづくりにおける分析例-**

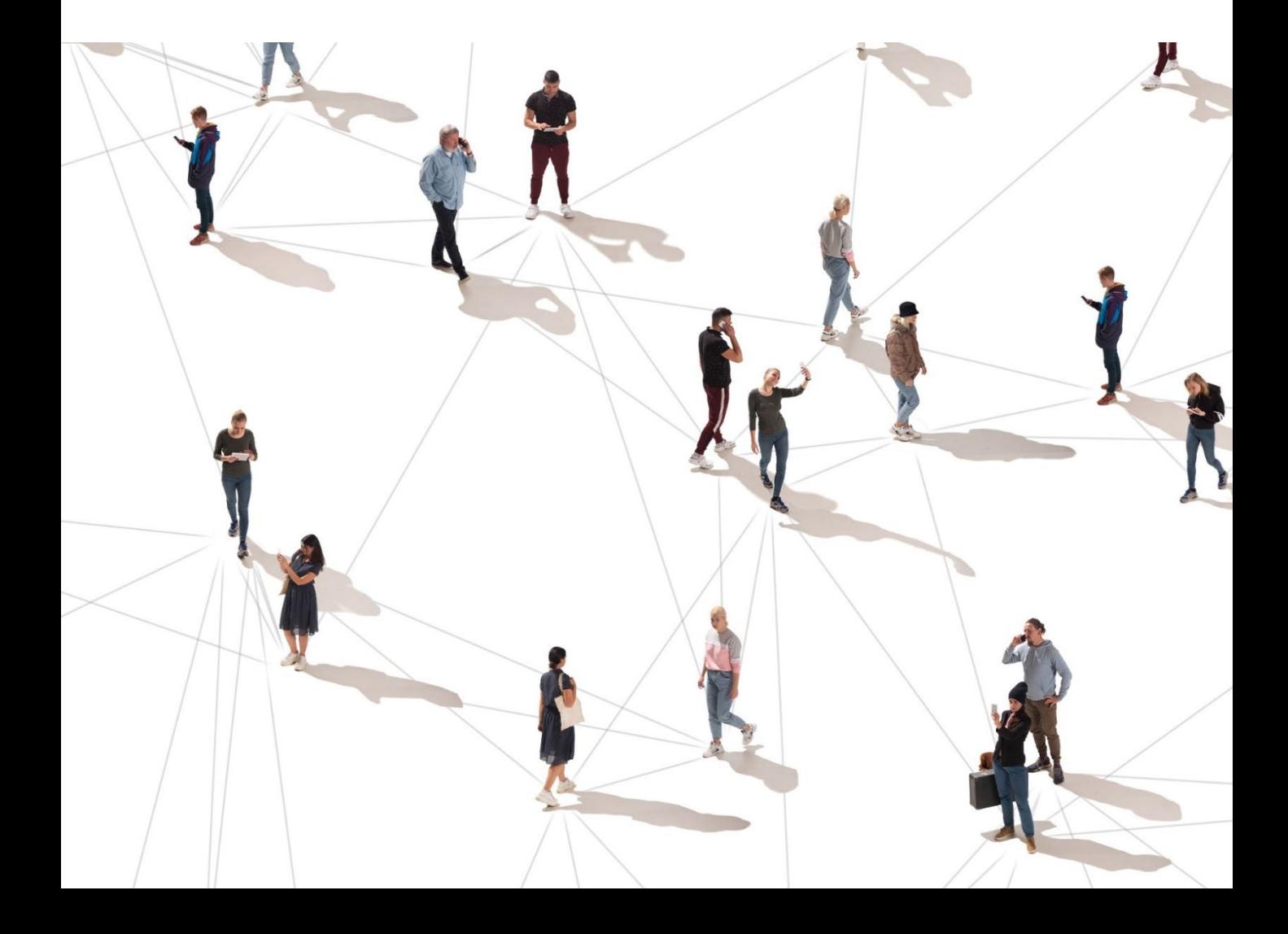

# **■目次**

**1 都市の現況分析**

**分析例① 都市の機能分担状況の把握(土地利用集計) (本編:GIS分析手順➎)**

**2 土地利用規制にかかる分析**

**分析例② 将来人口フレームにもとづく市街化区域(住宅用地)の規模算出 (GIS分析手順❶)**

**分析例③ 区域区分見直しのための現況と課題(新築動向)の分析 (GIS分析手順❷)**

**3 立地適正化計画等(コンパクトなまちづくり)**

**分析例④ 公共交通機能再編のための分析 (GIS分析手順❿) (GIS分析手順⓫)**

**(GIS分析手順⓬)**

**分析例⑤ 将来の公共交通サービスの持続可能性の検討**

**分析例⑥ 地区別のアクセシビリティの算出**

- **4 防災まちづくり**
	- **分析例⑦ 浸水想定区域図の作成**
	- **分析例⑧ 地域の浸水被害リスクの評価とリスクマップの作成**
	- **分析例⑨ 浸水時の建物ごとの垂直避難検討**
	- **分析例⑩ 緊急避難道路の耐震化率の可視化**

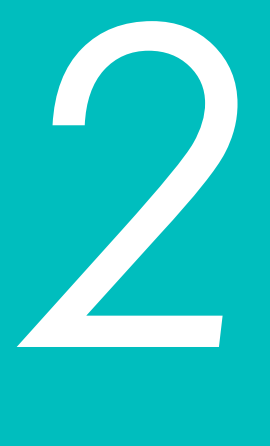

# **土地利用規制にかかる分析**

**2**

# **(本編:GIS分析手順❶) 分析例② 将来土地利用規模算出のための可住地面積と市街化区域の人口分布の分析**

### <概 要>

- ・都市計画の目標のなかで策定した将来の人口フレームの目標値(例えば、人口密度60人 /ha以上など)を達成するための住宅用地の状況を把握し、将来の土地利用方針や市街 化区域の拡大の要否の判断を必要である。
- ・都市計画GISを活用することで、市街化区域の可住地面積をもとめ将来収用可能人口と 将来人口推計値から市街化区域の規模を算出することが可能である。
- ・また、区域区分の見直し検討のための、市街化区域内の地域の人口密度の評価のための 基礎資料とすることが可能である。

### <主な活用シーン>

### ①将来における市街化区域の規模算出

- ・都市計画基礎調査の土地利用現況データの土地利用用途情報からGISのフィルタ機能を 活用することで、可住地を抽出し、市街化区域内の可住地の面積を求めることが可能で ある。
- ・可住地面積と将来人口密度(目標値)にもとづき市街化区域の規模を算出することが 可能である。(⇒詳細は〇〇ページ参照)

### ②区域区分の見直し基準の設定と地域の評価

・市街化区域内のメッシュ別に可住地ベースの人口密度を求めることで、メッシュごとの 区域区分の見直しのための検討を行うことが可能である。

# <活用データの例>

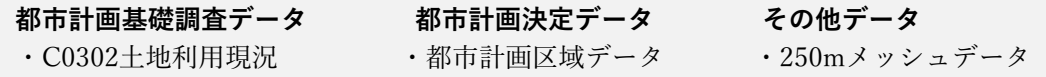

<主なGIS活用機能>

**(GIS機能④)「フィルタ機能」を活用した土地利用現況データの属性による可住地の抽出 (GIS機能⑥) 市街化区域データと重ね合わせによる可住地のクリッピングと面積計算**

### **使用データ**

### **アウトプットイメージ**

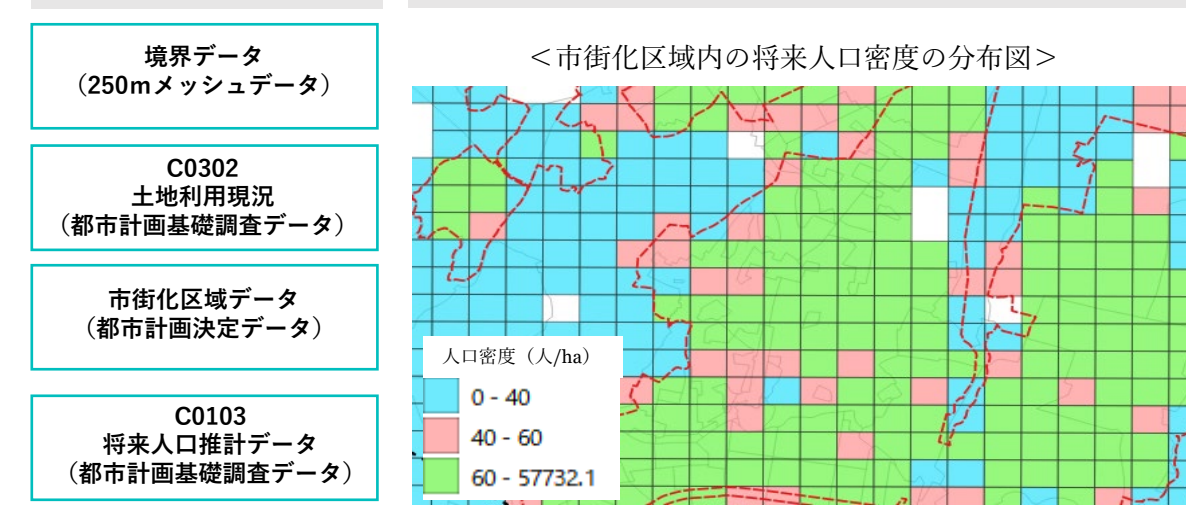

土地利用規制にかかる分析

**(本編:GIS分析手順❶) 分析例② 将来土地利用規模算出のための可住地面積と市街化区域の人口分布の分析**

- ・土地利用現況データを活用し、可住地の抽出と面積の算出を行い、将来収容可能人口を算出 市街化区域の規模算定を行う。
- ・将来における可住地ベースのメッシュ人口密度を可視化することで、区域区分のためのメッ シュ別の課題抽出と評価を行う

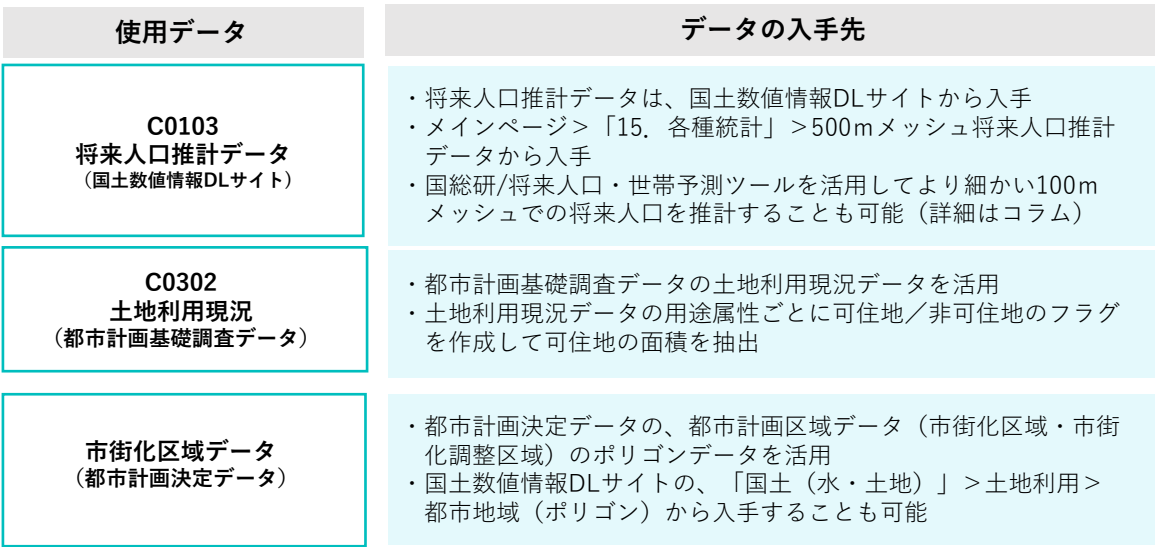

# ■分析手順と主な活用機能

別冊(抜粋版)

**分析1将来市街化区域規模の算定**

### **①市街化区域内の可住地の抽出と面積の計算**

- ・土地利用の用途により「フィルタ機能」を用いて可住地を抽出
- ・抽出された可住地に対して、属性テーブルの「フィールド計算機」機能を用いて市街化区域内の可住 地面積を算出。

### **②将来収容可能人口等の算出**

・可住地面積に対して、将来目標とする人口密度(人/ha)をかけることで、将来収容可能人口を算出

### **将来収容可能人口 = 将来人口密度(人/ha)×可住地面積(ha)**

### **③余剰人口・余剰面積の算出**

・重ね合わせによる集計機能を活用し、市街化区域内の将来人口を集計し、将来収容可能人口から 将来人口を差し引くことで余剰人口を求める。

> **余剰人口 = 将来収容可能人口ー将来人口 余剰面積 = 余剰人口÷将来人口密度**

### **④将来の市街化区域の規模の算出**

・現在の市街化区域から余剰面積を差し引くことで将来の市街化区域の規模を算出

### **将来の市街化区域の面積 = 現在の市街化区域の面積ー余剰面積**

・将来の土地利用方針の基礎となる将来の市街化区域の規模を算出することで、市街化区域の 拡大の要否や区域区部の見直しや都市計画決定の方針の策定のための基礎資料とする。

# **分析例② 将来土地利用規模算出のための可住地面積と市街化区域の人口分布の分析**

**(本編:GIS分析手順❶)**

・将来の市街化区域の規模を算出する。

**STEP01 データの読み込み**

### **①土地利用コード(可住地フラグ付き)のCSVファイルの作成**

・土地利用現況データの用途から可住地を抽出する。予め土地利用の用途ごとに可住地/非可住地フラフ をつけたCSVファイルを土地利用現況データとテーブル結合することで、フィルタリングの際に省力化 が期待できる。

・可住地/非可住地の分類は、都市計画基礎調査の実施要領の分類にもとづき以下のように設定する。

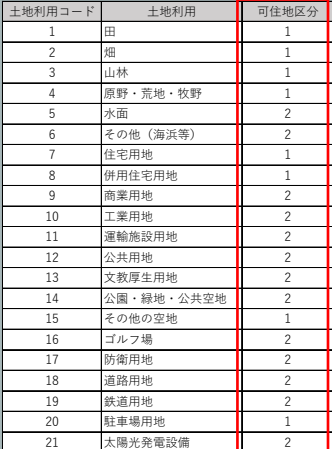

■非可住地に分類される土地利用

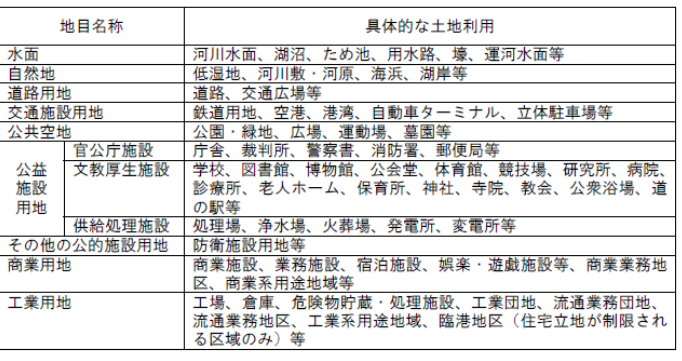

出典:都市計画基礎調査実施要領

# **② 土地利用現況データの読み込みとCSVデータのテーブル結合 (GIS機能③)**

・直近5年間の新築動向データ(Shape形式)を年別に読み込み可視化する。・

・新築動向データのイヤが5つ生成され、それぞれ新築物件の分布が可視化された。

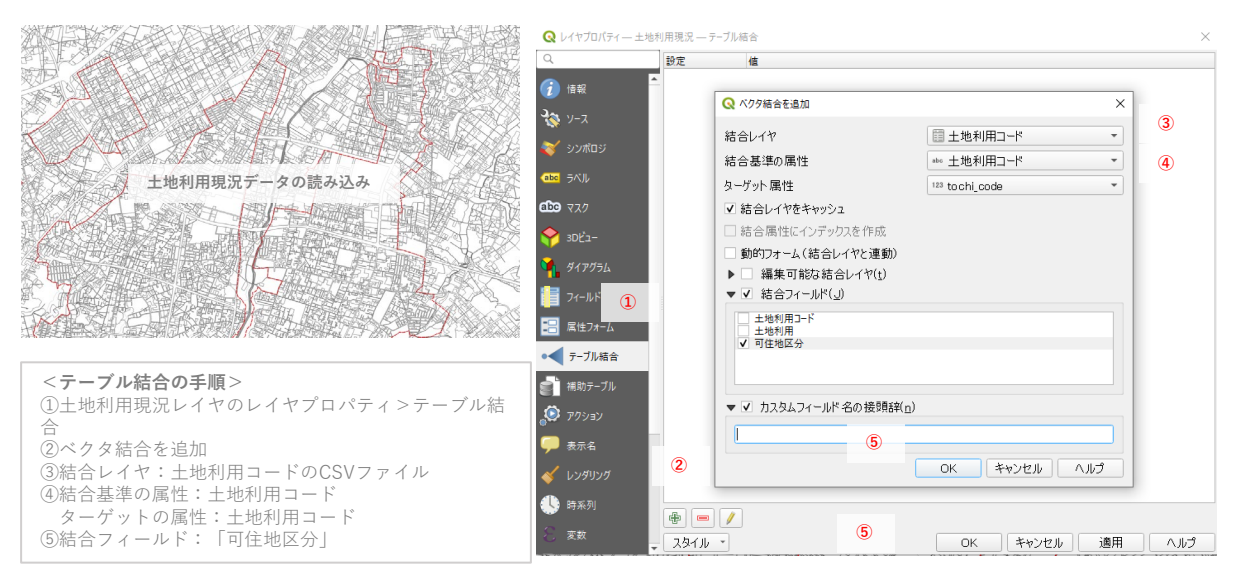

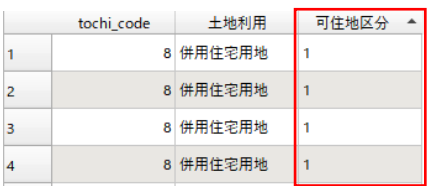

**・土地利用現況の属性テーブルを開き可住地区分の列が追加されたことを 確認する。**

**・テーブル結合したレイヤは、エキスポートして新規ファイルとして保存 する。**

| 土地利用規制にかかる分析

# **(本編:GIS分析手順❶) 分析例② 将来土地利用規模算出のための可住地面積と市街化区域の人口分布の分析**

・将来の市街化区域の規模を算出する。

**STEP02 フィルタ機能による可住地の抽出**

### **①可住地の抽出 (GIS機能④)**

・土地利用現況データのレイヤを右クリックして、フィルタ機能のダイアログボック(クエリビルダ)を 開き、可住地区分が「可住地区分」が「1」(可住地)の土地を選択、マップ上で道路などの非可住の 土地利用が表示されないことを確認後、「可住地抽出レイヤ」として保存する。

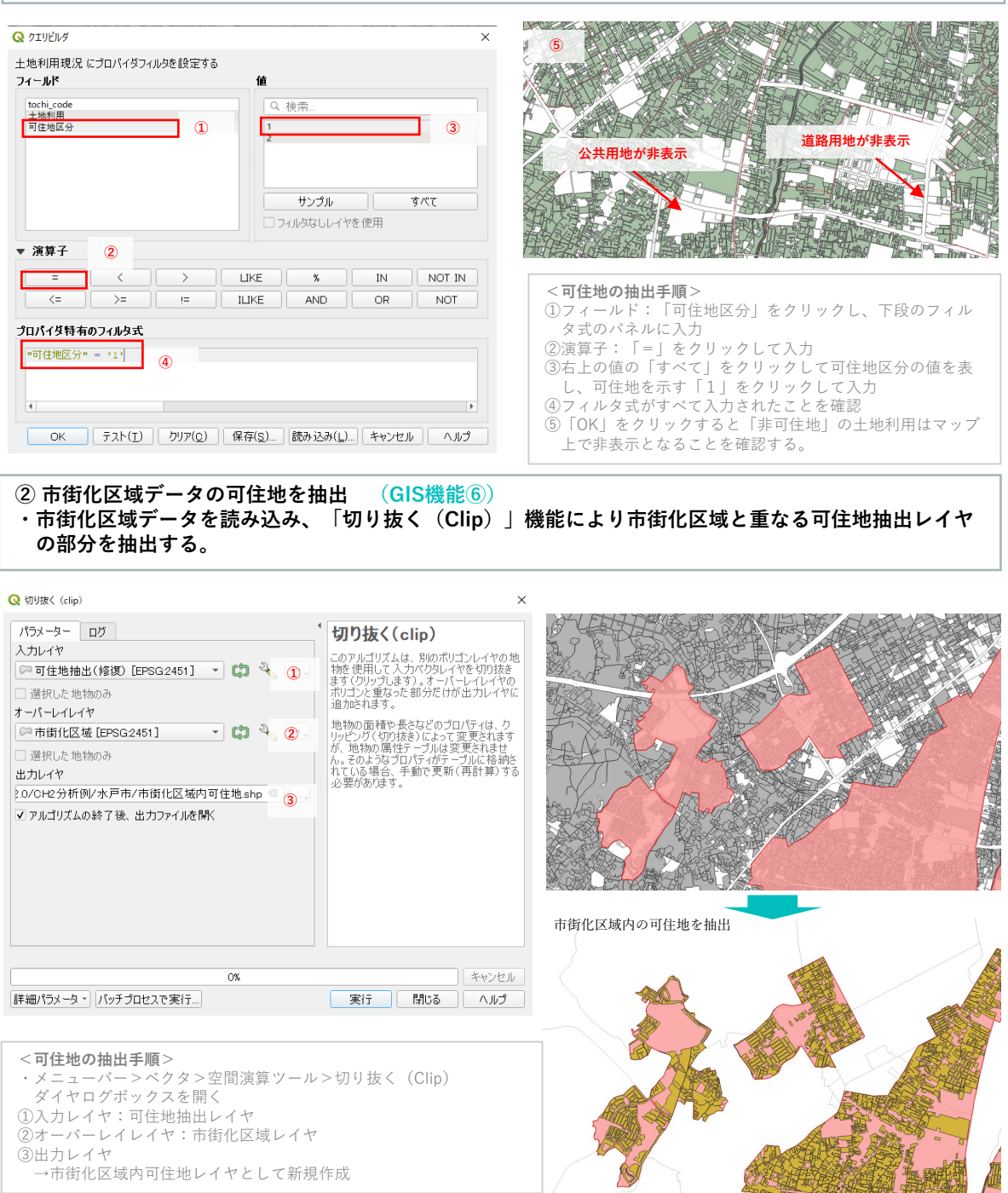

**OF REAL PROPERTY AND ADDRESS** 

# **(本編:GIS分析手順❶) 分析例② 将来土地利用規模算出のための可住地面積と市街化区域の人口分布の分析**

・将来の市街化区域の規模を算出する。

**STEP02 市街化区域内の可住地面積を算出**

### **①「フィールド計算機」によるポリゴンの面積の算出 (GIS機能⑦)**

・新しく作成した「市街化区域内可住地レイヤ」の属性テーブルを開き、ツールバーから、「フィールド 計算機」を開き、市街化区域内の可住地の面積を求めることができる。

・まだ、同様の方法で、「市街化区域レイヤ」についても市街化区域の面積を求める。

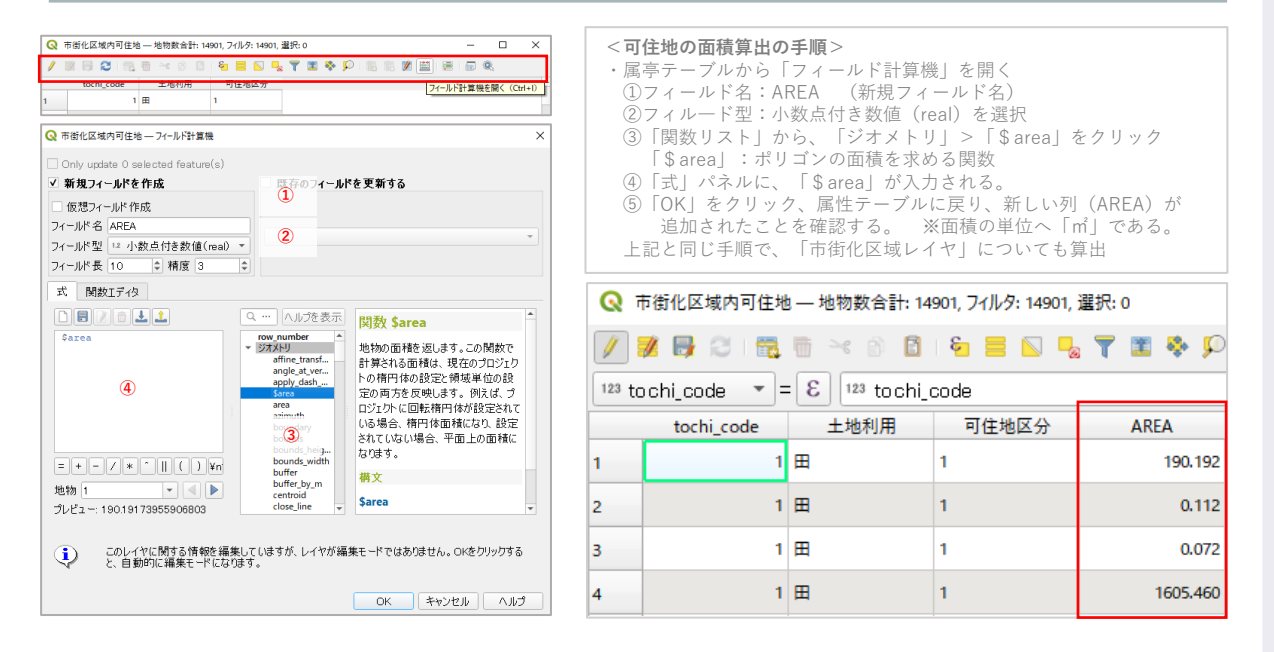

### **② 集計結果のCSVファイル出力**

・上記で求めた、市街化区域内の可住地面積について、Excel上で作業が可能なCSV形式のデータで出力 する。

 $1 \boxplus$ 

 $1 \mathbb{H}$ 

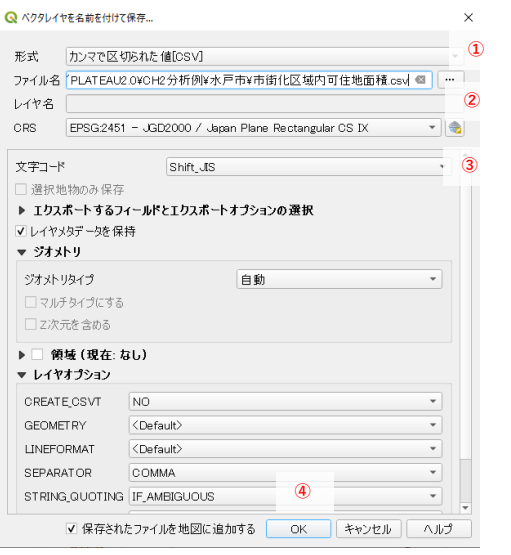

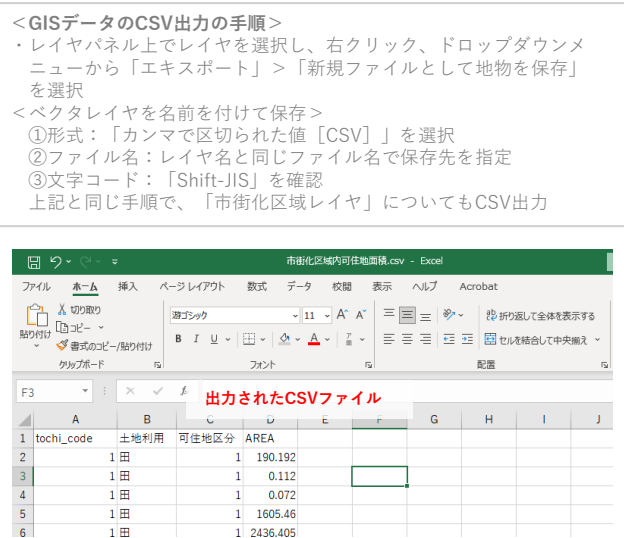

1 1605.46 1 2436.405 2 土地利用規制にかかる分析

# **分析例② 将来土地利用規模算出のための可住地面積と市街化区域の人口分布の分析**

# **(本編:GIS分析手順❶)**

・将来の市街化区域の規模を算出する。

### **STEP03 市街化区域内の将来人口の集計**

### **①将来人口推計データの読み込みと集計 (GIS機能⑥)**

- ・国土数値情報DLサイトから入手した、将来人口推計データ(500mメッシュ)を読み込み、
- ・目標年次(2030年)における、市街化区域内の将来人口を集計する。
- ・集計は、「交差」機能を用いて、市街化区域と500メッシュの交差部分を抽出し、メッシュ面積に対す る交差面積の割合に応じて、人口を按分する「面積按分」を行う。(「面積按分」詳細は〇〇頁)

### **<面積案分による市街化区域内の将来人口の集計手順❶>**

- ・メニューバー>ベクタ>空間演算ツール>交差(Intersect)を選択 ①入力レイヤ:「将来人口推計2030」
- ②オーバーレイレイヤ:「市街化区域」

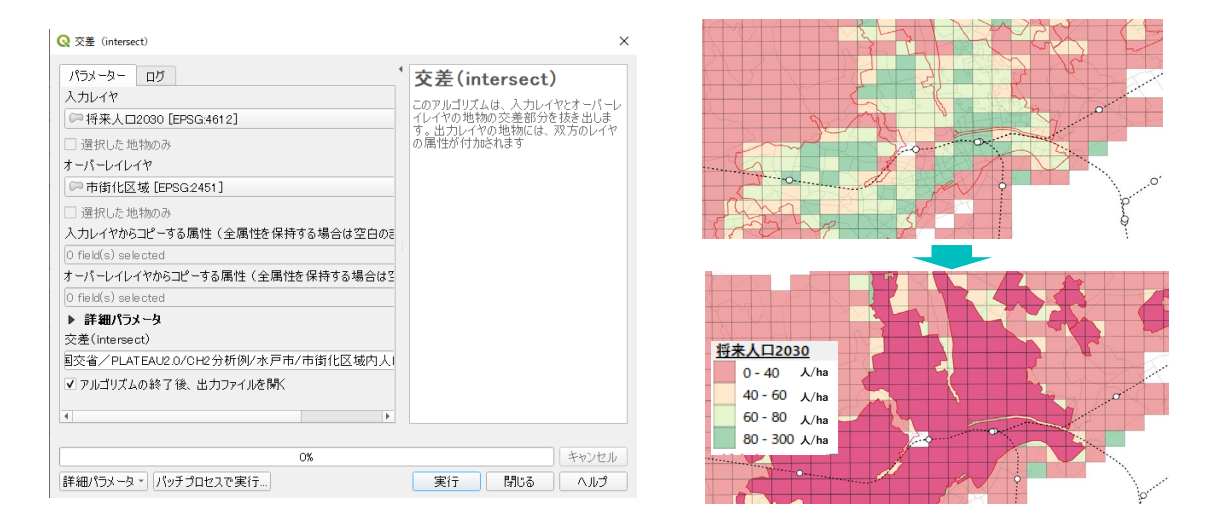

### **<面積案分による市街化区域内の将来人口の集計手順❷>**

- ・「交差」により新しく生成されたレイヤの属性テーブルを開き、「フィールド計算機」を起ち上げる
- ・交差部分は、メッシュと市街化区域データの交差部分で分割されており、これらの面積を求め、メッシュ全体の 面積に対する割合に応じて、当該のメッシュ人口を配分する。
- ・「フィールド計算機」により交差部分の面積を「\$area」で求める。
- ・「フィールド計算機」の属性間演算(フィールドと値)により、 交差面積をメッシュ面積で除することで求め、 2030年の将来人口推計値にかけることで按分人口を求める。

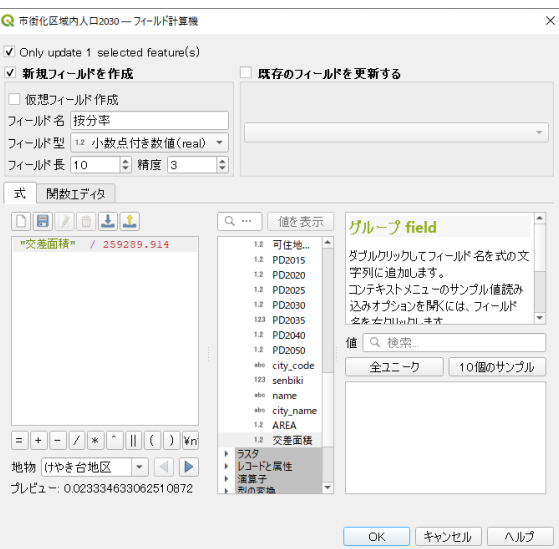

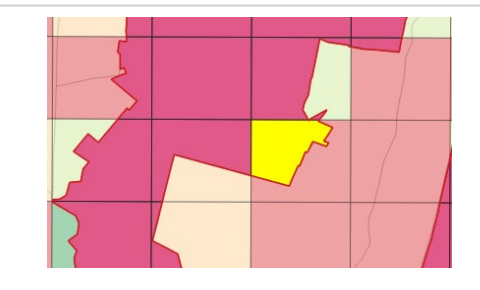

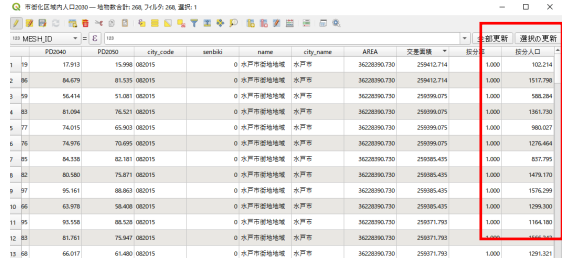

**4** 地利用規制にかかる分析

# **分析例② 将来土地利用規模算出のための可住地面積と市街化区域の人口分布の分析**

**(本編:GIS分析手順❶)**

・将来の市街化区域の規模を算出する。

**STEP04 市街化区域の規模算出**

市街化区域(住宅用地)の規模算出のためには、下記の項目について設定する必要がある。 **・将来の可住地面積:**現状の可住地面積をベースにし、目標年次までの非可住地(例えば、道路整備や 公共施設の計画など)の増加などを考慮し、可住地面積を推計する。 ※本分析例では、現状の可住地面積を将来の可住地面積として用いる。

・**将来の人口密度の設定:**目標年次における将来人口推計値などをベースに地域の実情を考慮しつつ人 口密度を設定する。例えば、中心市街地などの高度な土地利用が求められる地域においては、人口密度 の目標を高く設定するなど、実際の人口密度や地域の特性にあわせて適切に設定する。

※本分析例では、「都市計画運用指針」における市街化区域の規模の考え方を参考に、「80人/ha」を 市街化区域全域の人口密度として設定する。

〔参考〕「都市計画運用指針」における市街化区域の規模の考え方

(前略) d. 住宅用地の規模

ア.(略)

イ.住宅用地の人口密度については、土地の高度利用を図るべき区域にあっては、100 人/ha以上、その他の区域 にあっては80 人/ha 以上を目標とし、土地利用密度の低い地域であっても60 人/ha 以上とすることが望まし しょ

ウ.なお、地域の実情に応じ、住宅用地の将来人口密度について、次のように取り扱うことが考えられる。

 $(i \sim_{i} \mathbb{R})$ なお、ⅰ~ⅳまでの取扱いを行った場合であっても、住宅用地全域の将来人口密度は、都市計画法施行規則 に定める既成市街地の人口密度の基準である40 人/ha を下回らないこととすべきである。

**・収容可能人口:**可住地面積について、目標の人口密度を達成した場合の人口を、「収容可能人口」と して、下記のとおり「収容可能人口」を算出する。

> **収容可能人口(人) 可住地面積(ha) 人口密度(人/ha) 205,901(人)= 2573.8ha × 80人/ha**

**・余剰人口:**市街化区域の将来の収容可能人口から、将来推計人口を差し引くことで、余剰人口を求め る

余剰人口は、市街化区域の可住面積が実際の人口より過剰になっていることを意味するため、余剰人 口が大きい場合は、市街化区域の縮小を検討する。

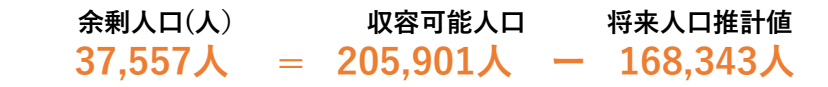

**・余剰面積:余剰人口を人口密度で除することで、市街化区域の余剰面積を求める。**

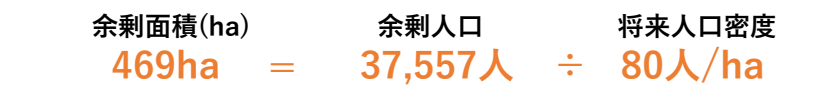

**上記を踏まえ、現状の市街化区域面積から余剰面積を除いた面積が将来の市街化区域の適正規模となる。**

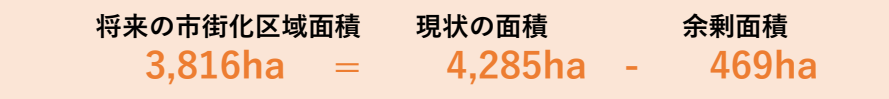

**2**

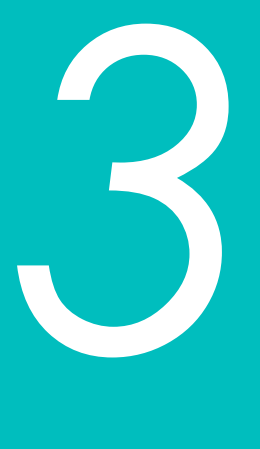

# **立地適正化計画等 (コンパクトなまちづくり)**

**3**

立

**立地適正化計画等**

<概 要>

・立地適正化計画の検討において、鉄道・バス停と人口分布を重ね合わせて可視化すること で、両者の関係を分析することが可能である。例えば、公共交通の徒歩圏人口カバー率か ら公共交通再編や都市のコンパクト化の状況を分析することできる。

<主な活用シーン>

### ①鉄道駅・バス停と人口分布の重ね合わせによる現況把握

・沿線人口の集積状況や徒歩圏人口の全人口に対する割合から、公共交通を中心として都市 のコンパクト化の状況把握や将来の公共交通再編のための基礎資料とすることが可能であ る。

### ②将来人口推計に基づく公共交通の持続可能性検討

・将来における公共交通便利地域の人口密度の変化を分析することで、当該地域における公 共交通サービスの持続可能性を検討するとともに、居住誘導や公共交通再編の必要性検討 のための基礎資料とすることが可能である。

<活用データの例>

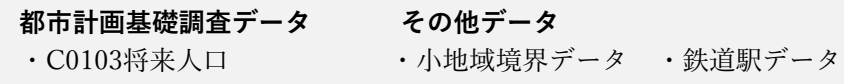

<主なGIS活用機能>

# **(GIS機能⑧)「バッファ機能」を活用した空間分析による公共交通の徒歩圏人口カバー率の 算出**

<分析イメージ>

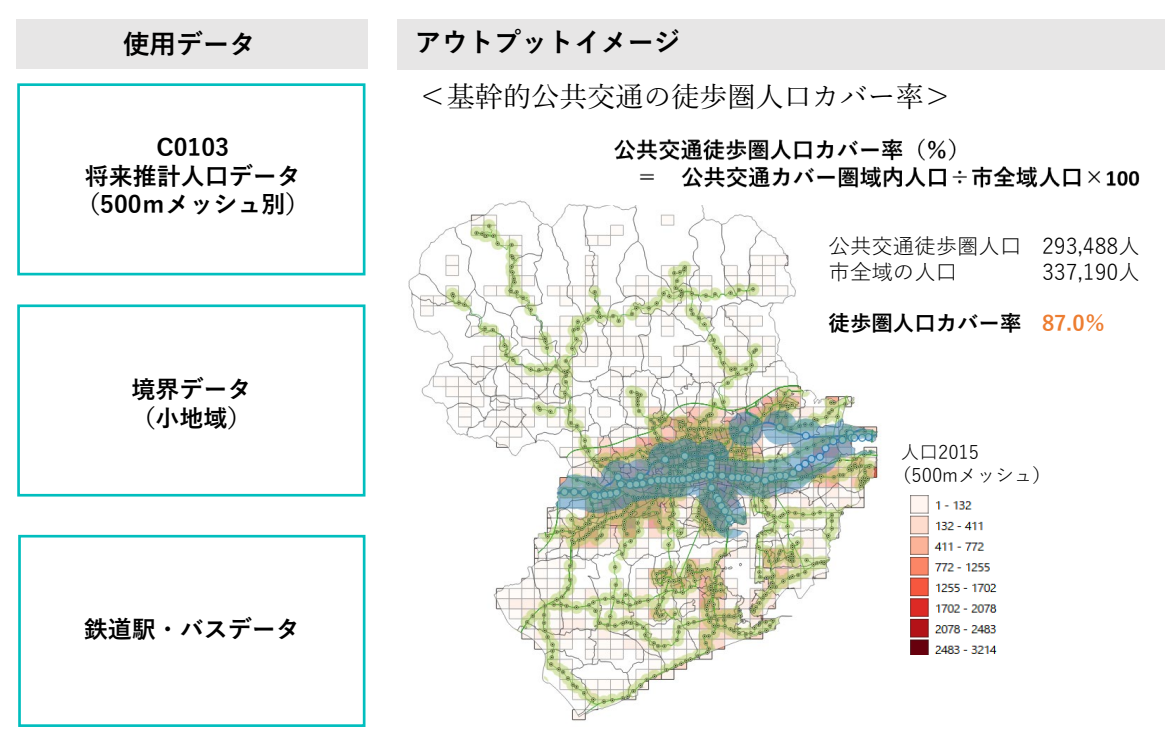

- ・基幹的公共交通(鉄道・バス)と人口の分布を重ね合わせることで、公共交通から徒歩圏域 に分布する人口カバー率を算出することができ、公共交通を中心とした都市のコンパクト化 の状況の把握や将来の公共交通再編のための基礎資料とすることが可能である。
- ・立地適正化計画の検討において、居住誘導区域の検討の基礎資料とすることが可能である。

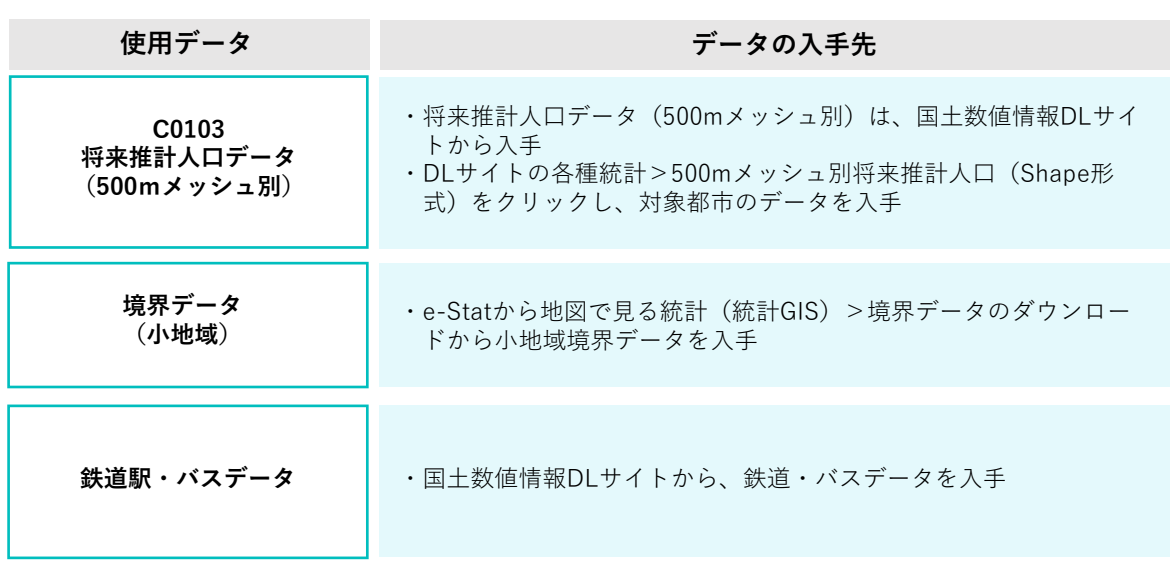

# ■分析手順と主な活用機能

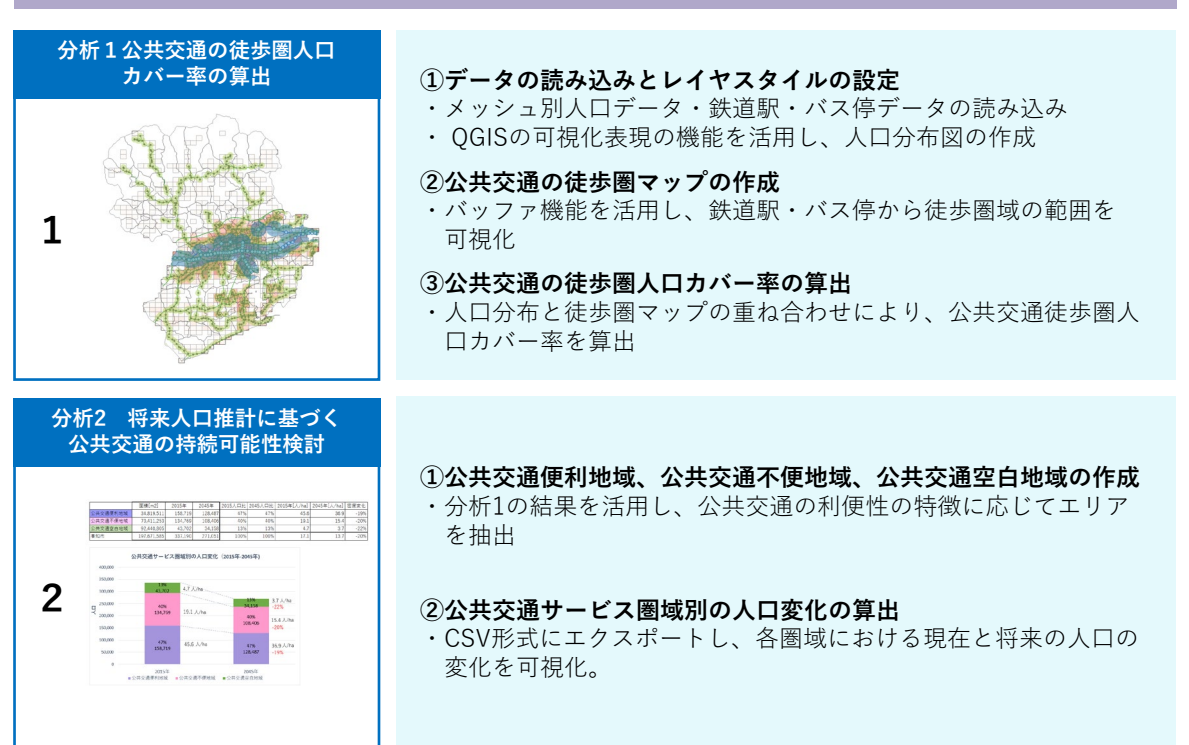

分析例4

・GISのバッファ機能を活用した空間分析により、鉄道駅・バス停から徒歩圏域に分布する人 口を算出する。

**STEP01 データの読み込みと可視化**

### **① ベースマップの作成 (GIS機能①)**

- ・小地域境界データ(Shape形式)、鉄道データをGIS上で読み込み可視化する。
- ・鉄道データは全国の駅・路線情報が全て含まれているため、GISの切り抜き(Crip)機能を利用して、 対象地域の範囲内だけの鉄道データを抽出する。
- ・国土数値情報DLサイトの鉄道駅データはラインデータのため、駅の重心データを求めることにより、 分かりやすく表示する。
- ・レイヤプロパティ>シンボロジタブから、色や線のスタイルなどを設定する。

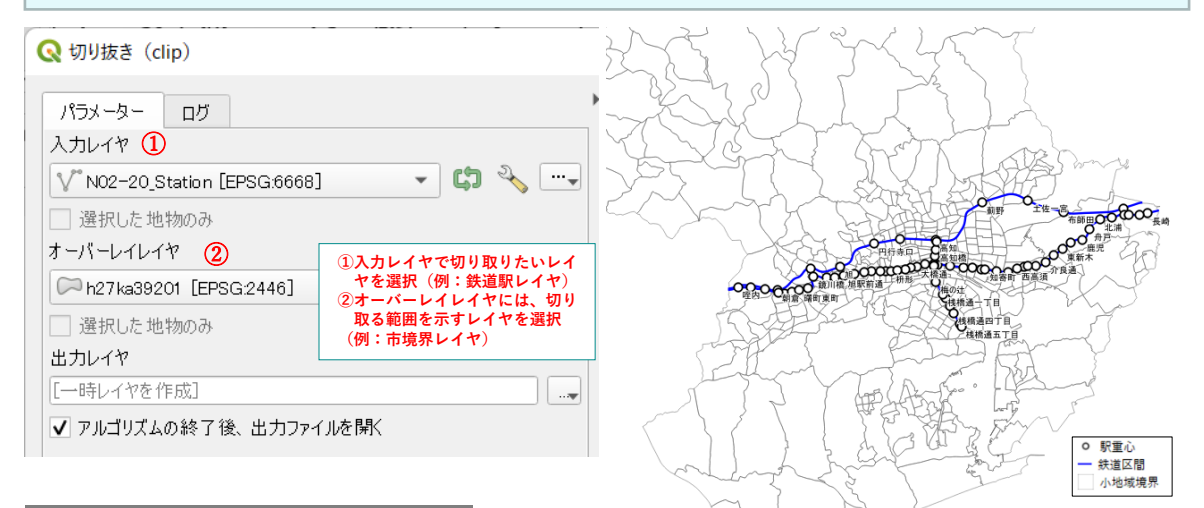

## **STEP02 人口分布図の作成**

### **① 500mメッシュ人口データの読み込み (GIS機能④)**

- ・将来推計人口データ(Shape形式)をGIS上で読み込み可視化する。
- ・レイヤパネルから読み込んだデータを右クリック>属性テーブルを開くを選択し、フィルタ機能を活用 して対象範囲のみのデータを抽出する。

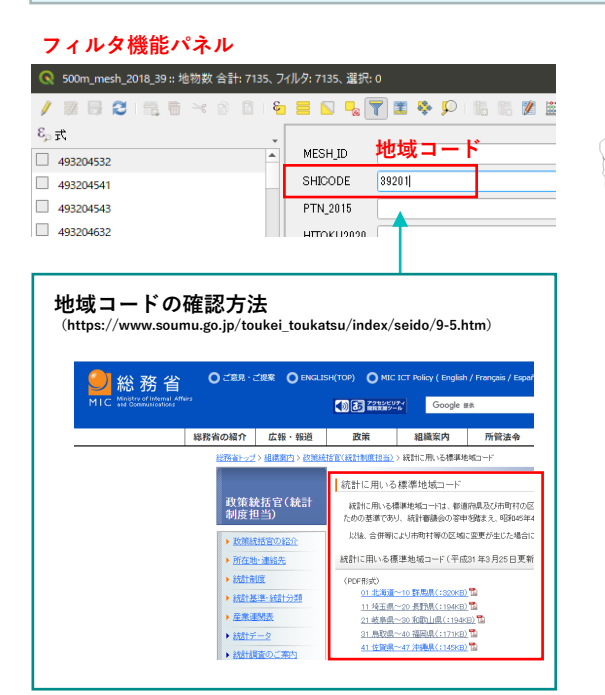

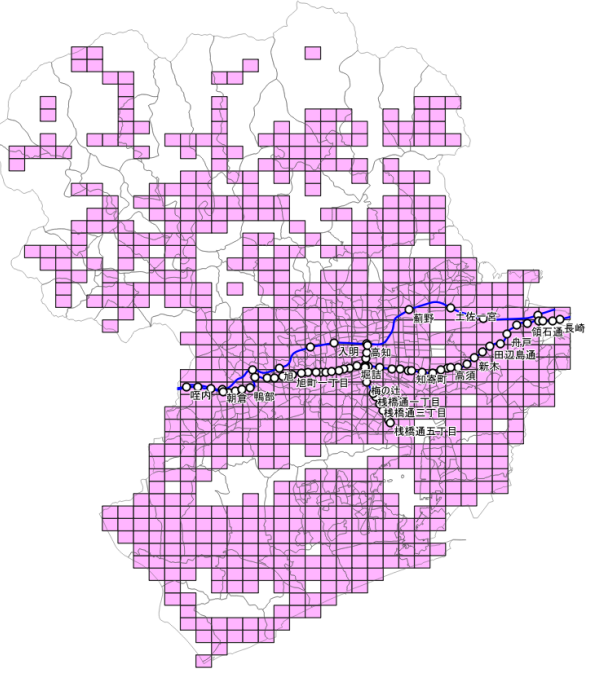

立地適正

・GISのバッファ機能を活用した空間分析により、鉄道駅・バス停から徒歩圏域に分布する人 口を算出する。

### **STEP02 人口分布図の作成**

### **② 500mメッシュ人口分布図の作成 (GIS機能③)**

- ・QGISの可視化表現の機能を活用し、人口の規模による色塗り図を作成する。
- ・レイヤプロパティ>シンボロジタブからクラス分け表示を選択し、色や線のスタイルなどを設定する。

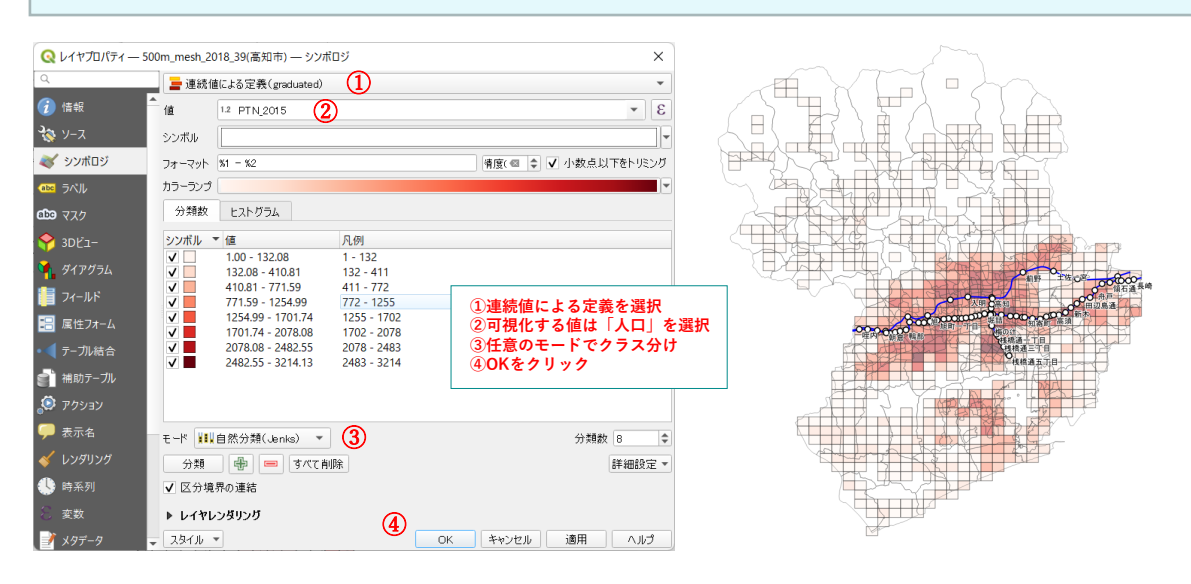

**STEP03 公共交通の徒歩圏マップの作成**

**① 公共交通(鉄道駅・バス停)の徒歩圏域の作成 (GIS機能⑧)**

- ・GISのバッファ機能を活用し、鉄道駅(バス停)の徒歩圏域を作成する。
- ・ベクタメニュー>空間演算ツール>バッファを選択する。距離を「800m(バス停の場合は300m)」と 設定し、駅重心を中心とした円を作成する。
- ・融合機能を使用し、個々の円を統合し、ひとつのポリゴンデータに加工してマップ上に表示する。

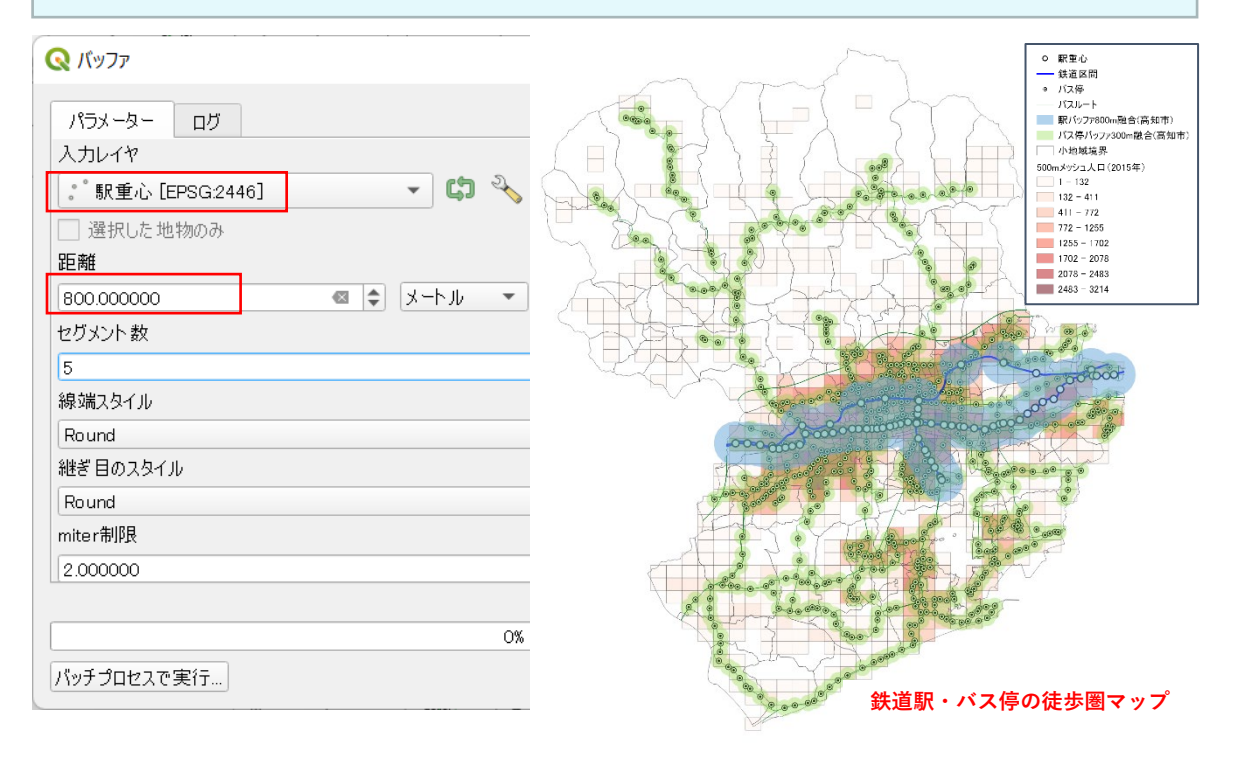

**立地適正化計画等**

立地適正

### 分析例4

# **分析例④ 公共交通機能再編のための分析 (本編:GIS分析手順❿)**

・GISのバッファ機能を活用した空間分析により、鉄道駅・バス停から徒歩圏域に分布する人 口を算出する。

**STEP04 公共交通の徒歩圏人口カバー率の算出**

### **① 公共交通バッファの作成 (GIS機能⑥)**

- ・GISのマージ機能を活用し、鉄道駅及びバス停の徒歩圏域を統合し、公共交通の徒歩圏を作成する。 ・マージ機能は、ベクタメニュー>データ管理ツール>ベクタレイヤのマージ機能を選択し、入力レイ ヤに統合させるレイヤを選択する。
- ・融合機能を活用し、マージされたデータをひとつのポリゴンデータに加工してマップ上に表示する。

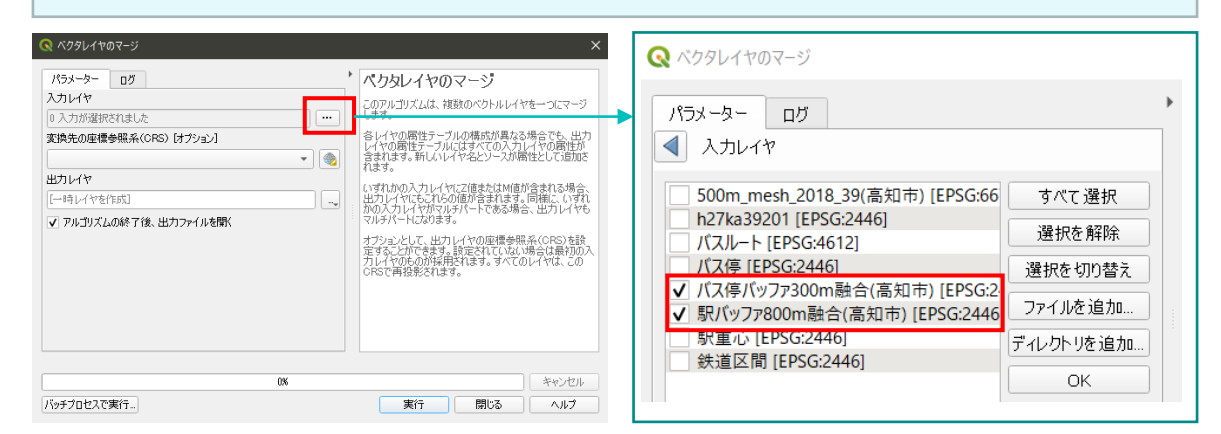

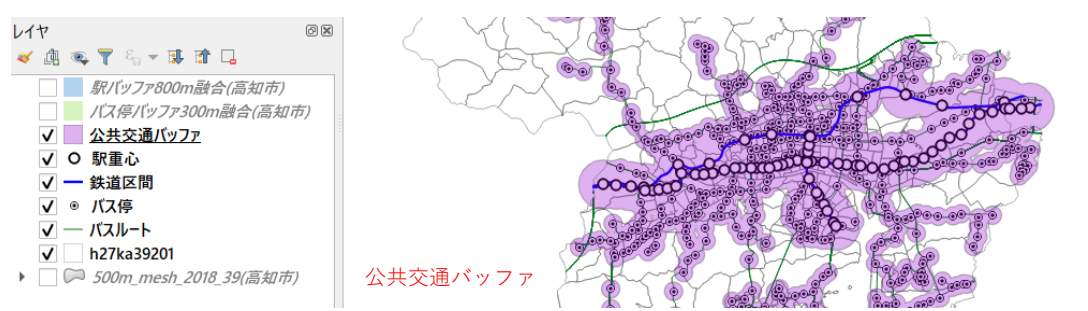

### **② メッシュ面積の算出 (GIS機能⑦)**

- ・徒歩圏に含まれる人口を面積按分にて算出するため、メッシュの面積を求める。
- ・人口データの属性テーブルを開き、フィールド演算機能を活用して面積を計算する。

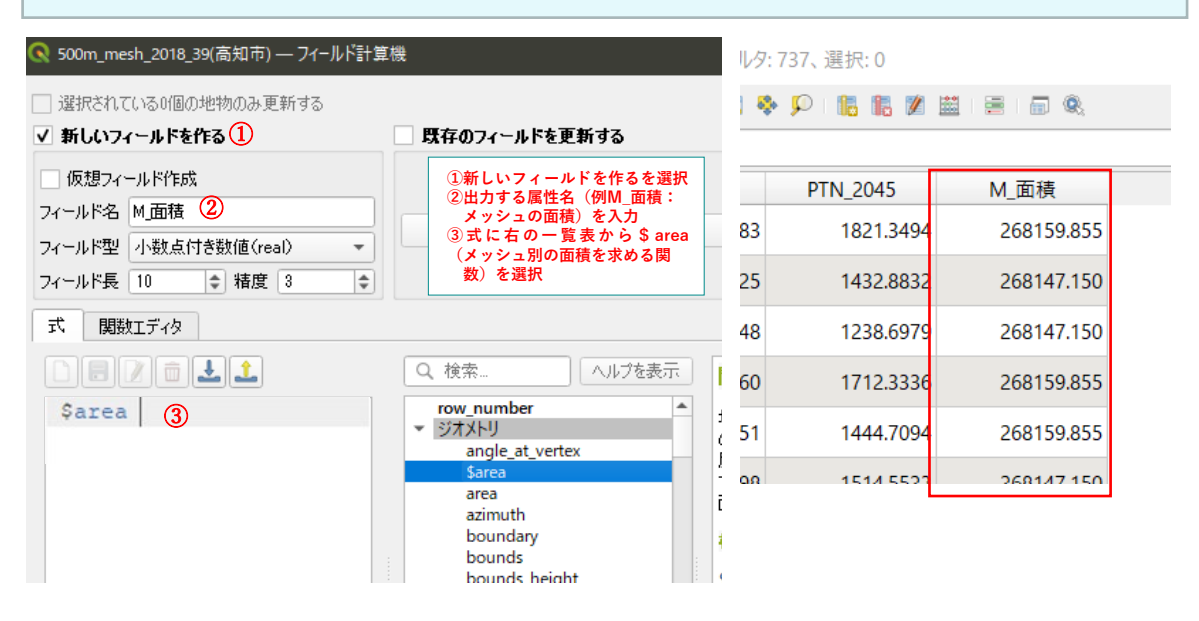

3 立地適正:

分析例❹

・GISのバッファ機能を活用した空間分析により、鉄道駅・バス停から徒歩圏域に分布する人 口を算出する。

**STEP04 公共交通の徒歩圏人口カバー率の算出**

### **③ 対象範囲の抽出 (GIS機能⑥)**

- ・GISの切り抜き(Crip)機能を活用し、500mメッシュデータを公共交通バッファレイヤの範囲で切り 抜き、分析対象範囲を抽出する。
- ・切り抜き機能は、ベクタメニュー>空間演算ツール>切り抜き機能を選択し、入力レイヤにメッシュ データ、オーバーレイレイヤに公共交通バッファレイヤを選択する。

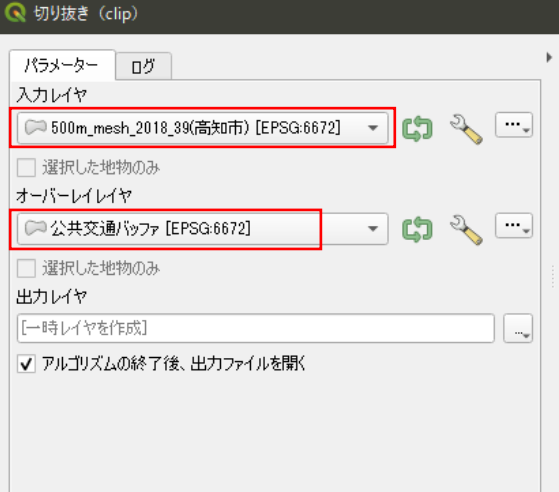

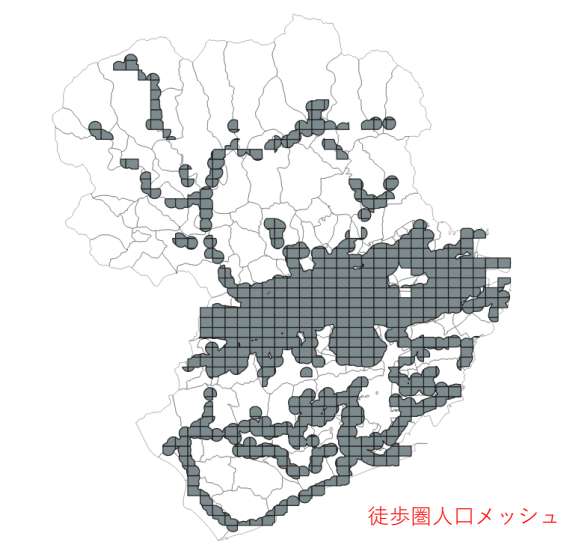

### **④ メッシュ面積の算出と面積按分 (GIS機能⑧)**

- ・②の手順と同様に、フィールド演算機能を活用し、徒歩圏人口メッシュの面積を求める。
- ・属性テーブルを開くと、公共交通バッファによって切り抜かれたメッシュの面積が算出される。
- ・続いて、算出した面積を用いて人口(2015年、2045年)を面積按分するため、フィールド演算機能を 活用し、計算式を入力する。

**面積按分の計算式:"PTN\_2015" \*( "面積" / "M\_面積" )**

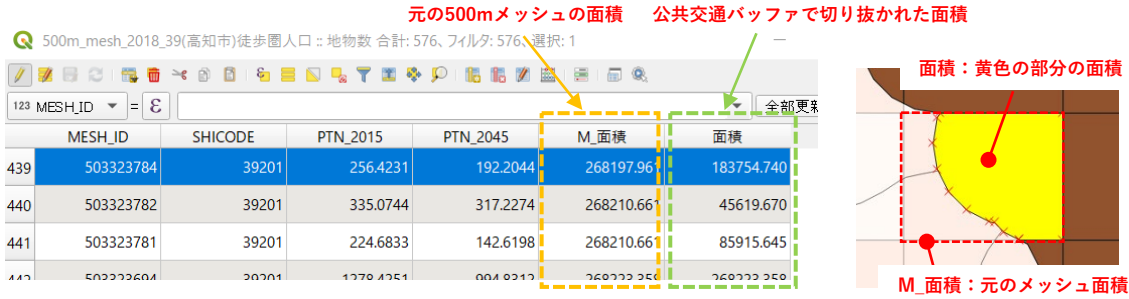

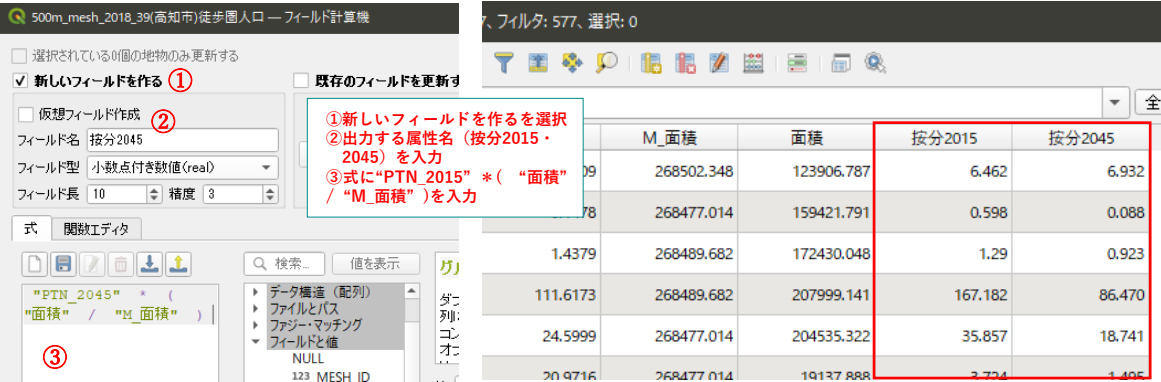

・GISのバッファ機能を活用した空間分析により、鉄道駅・バス停から徒歩圏域に分布する人 口を算出する。

**STEP04 公共交通の徒歩圏人口カバー率の算出**

### **⑤ CSVファイルのエクスポート**

- ・属性データをCSVファイルに書き出し、徒歩圏人口カバー率を算出する。
- ・500メッシュ別人口データを右クリック>エクスポート>地物の保存を選択する。形式に「カンマで区 切られた値[CSV]」を選択、ファイル名に対象レイヤを入力し、エクスポートを実行する。
- ・徒歩圏人口メッシュデータについても同様にCSVファイルにエクスポートする。

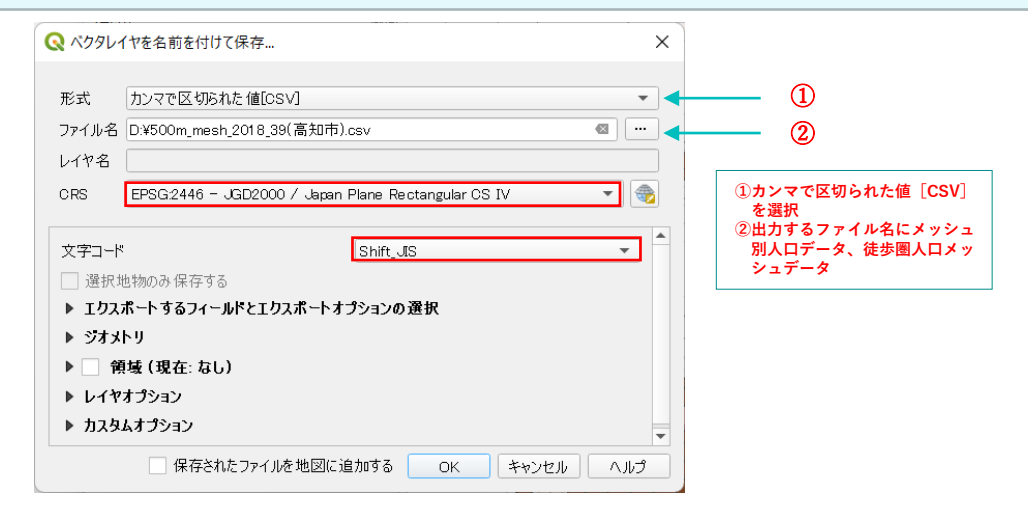

### **⑥ 徒歩圏人口カバー率の算出**

・エクスポートしたCSVファイルをExcel等で開き、それぞれの人口の合計値を求めることで、公共交通 の徒歩圏人口カバー率を算出する。

**公共交通の徒歩圏人口カバー率=公共交通徒歩圏内人口/高知市人口**

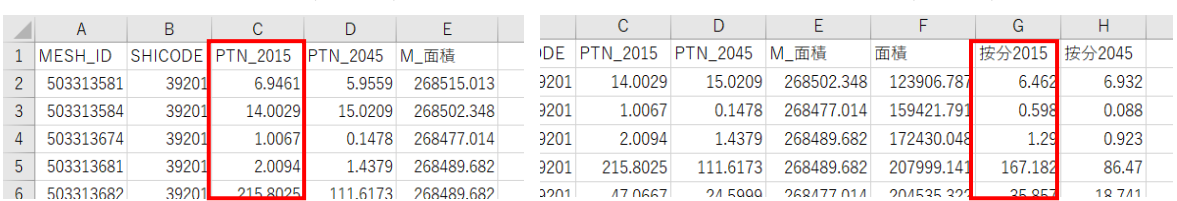

500mメッシュ人口(csv形式) インディー おおしゃ 徒歩圏人口メッシュ (csv形式)

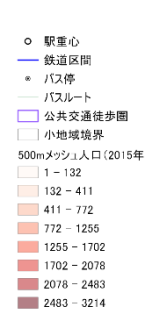

### 徒歩圏カバー率

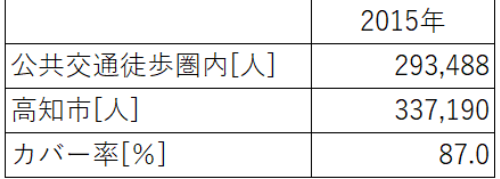

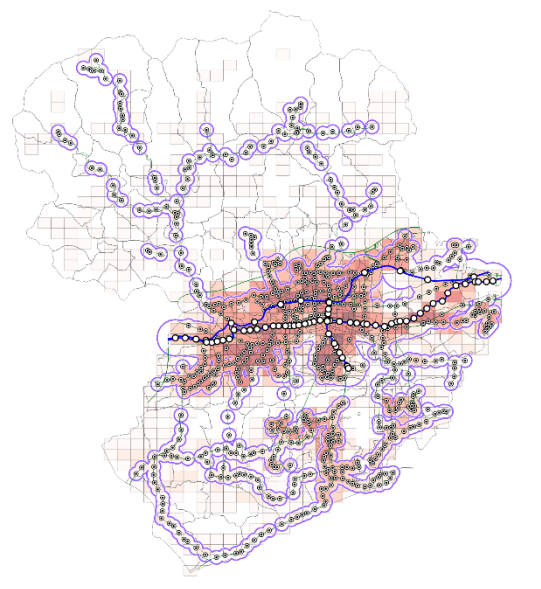